# Opsætning af API brugerimport

## **Formål**

Du kan via denne vejledning se, hvordan du kan bruge API'et til XFlow til import af brugere fra et eksternt system.

## **Forudsætninger**

- Du skal have opsat et API til XFlow
- Du skal have lavet en DNS-registrering til API'et

## **Vejledning**

#### **Opret API brugerimport**

Du opretter selve brugerimporten inde i XFlow i administrationsdelen på menupunktet "Import > API Brugerimport". Her skal der trykkes på "Opret ny" i højre hjørne:

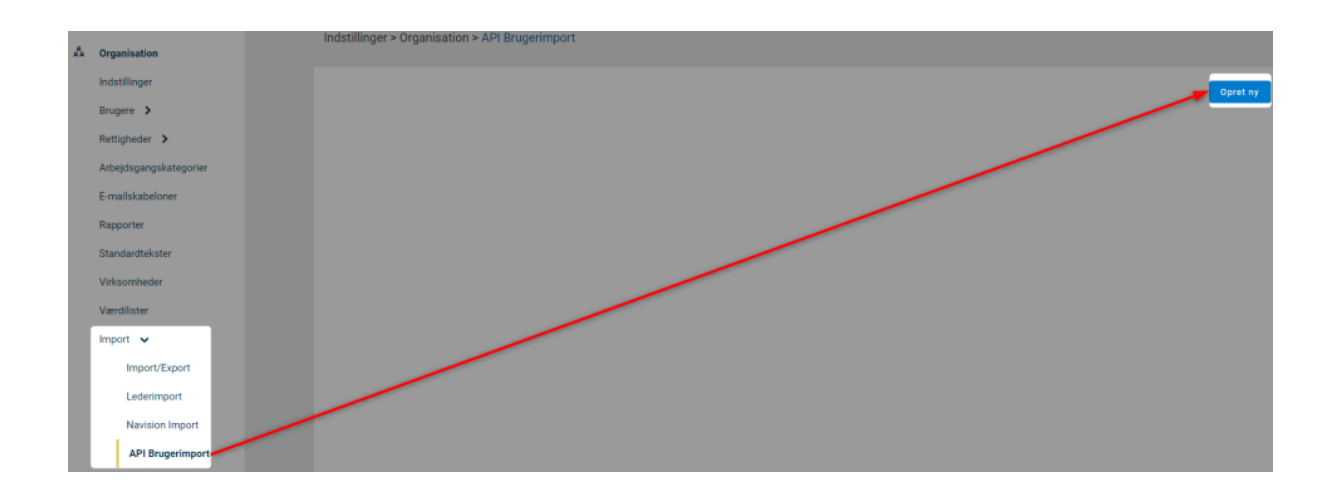

Når du opretter brugerimporten vil adressen til API'et automatisk blive vist i brugergrænsefladen, og du vil få et token, som din brugerimport skal bruge til at logge på API'et med.

Det er derfor vigtigt, at du gemmer det token, som der også står i oprettelsesbilledet.

Man bliver først mødt af denne boks:

Tilføj ny brugerimport

 $\times$ 

 $\times$ 

Api

Når der trykkes på "Api", vil informationerne for opsætningen fremgå:

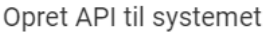

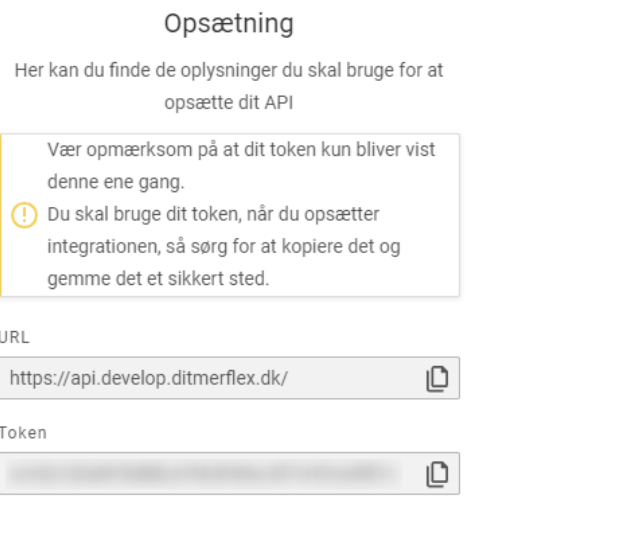

Opret

Tilbage

Du kan naturligvis altid hente et nyt token via brugergrænsefladen i XFlow ved at vælge "Opsætning" på din brugerimport og herunder klikke på "Generer token".

Det er dog meget vigtigt, at der ikke vilkårligt trækkes en ny token, da den allerede kan være i brug og således kan ødelægge eksisterende opsætning.

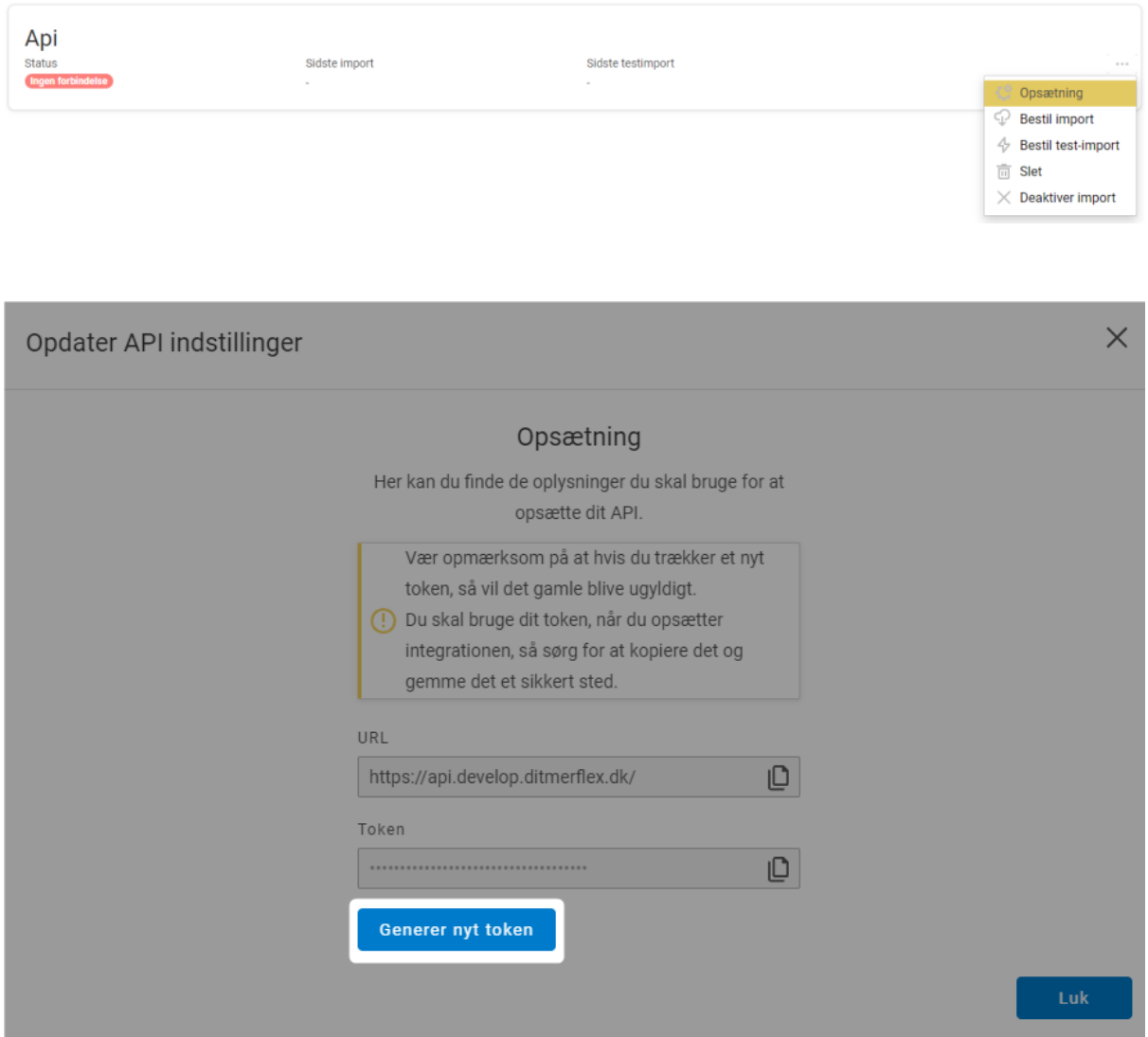

#### **Forbind brugerkilde med API**

Nu skal du have forbundet din brugerkilde med API'et, og det gør du ved at sende oplysninger til API'et.

Når du udformer din request, så skal det gøres på nedenstående form:

```
"users": [
{ "firstName": "string",
"lastName": "string",
"email": "string",
"cpr": "string",
"customData1": "string",
"customData2": "string",
"customData3": "string",
"groupImportReferences": [
"string"
],
"roles": [
"string"
],
"nearestManagerEmail": "string",
"nearestManagerCpr": "string",
"importNearestManager": true,
"importRoles": true
}
]
```
Du får her en kort beskrivelse af informationerne:

- FirstName: Fornavn
- LastName: Efternavn
- Email: E-mailadresse
- Cpr: CPR-nummer
- CustomData1:
- CustomData2:
- CustomData3:
- CustomData4:
- GroupImportReferences: Navn på reference til rettighedsgruppe(r)
- Roles: Rolleangivelse(r)
- NearestManagerEmail: E-mailadresse på nærmeste leder
- NearestManagerCpr: CPR-nummer på nærmeste leder
- ImportNearestManager: Skal nærmeste leder sættes på brugeren: true/false
- ImportRoles: Skal roller sættes på brugeren: true/false

Du skal som minimum oplyse fornavn, efternavn og e-mailadresse på brugeren.

E-mailadressen er brugerens nøgle, hvilket betyder, at brugere opdateres i stedet for at blive oprettet, såfremt brugeren findes i forvejen i XFlow med samme email. Dette gælder dog kun for brugere der er oprettet igennem API'et.

Dokumentationen for det API, der hører til den pågældende XFlow-installation, kan findes ved at åbne "https://api.DIN\_XFLOW\_URL" i en browser.

Hvis du gerne vil se et eksempel på dokumentationen til den seneste version af API'et, kan du se på vores test-API.

## **Eksempel**

Nedenstående viser et simpelt eksempel ved brug af PowerShell, hvor man importerer en bruger ved navn "John Doe" ind igennem API'et.

*Invoke-RestMethod -Method 'Post' -Headers @{'Content-Type'='application/json';'publicApiToken'='InsertXFlowHere'} -Body '{"users": [{"firstName":"John", "lastName":"Doe","email":"bob@test.com"}]}' -Uri ['https://api.InsertXFlowUrlHere/UserImport/ImportUsers'](https://api.insertxflowurlhere/UserImport/ImportUsers)*

Man vil kunne finde personen inde i administrationen, hvor oprindelseskolonnen viser, at personen kommer igennem API'et:

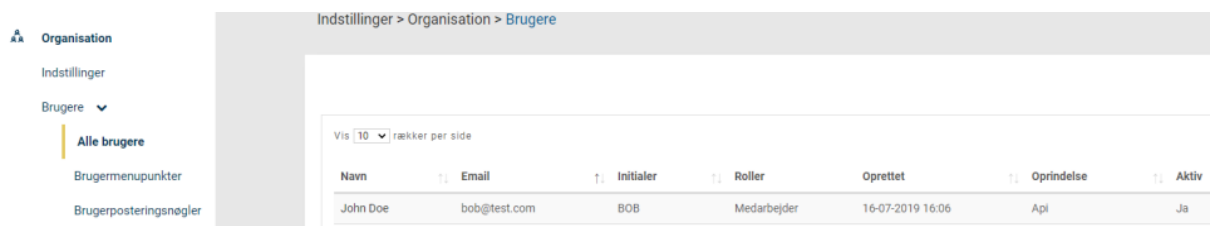